# JLX1602G-391-PN 使用说明书

# 目 录

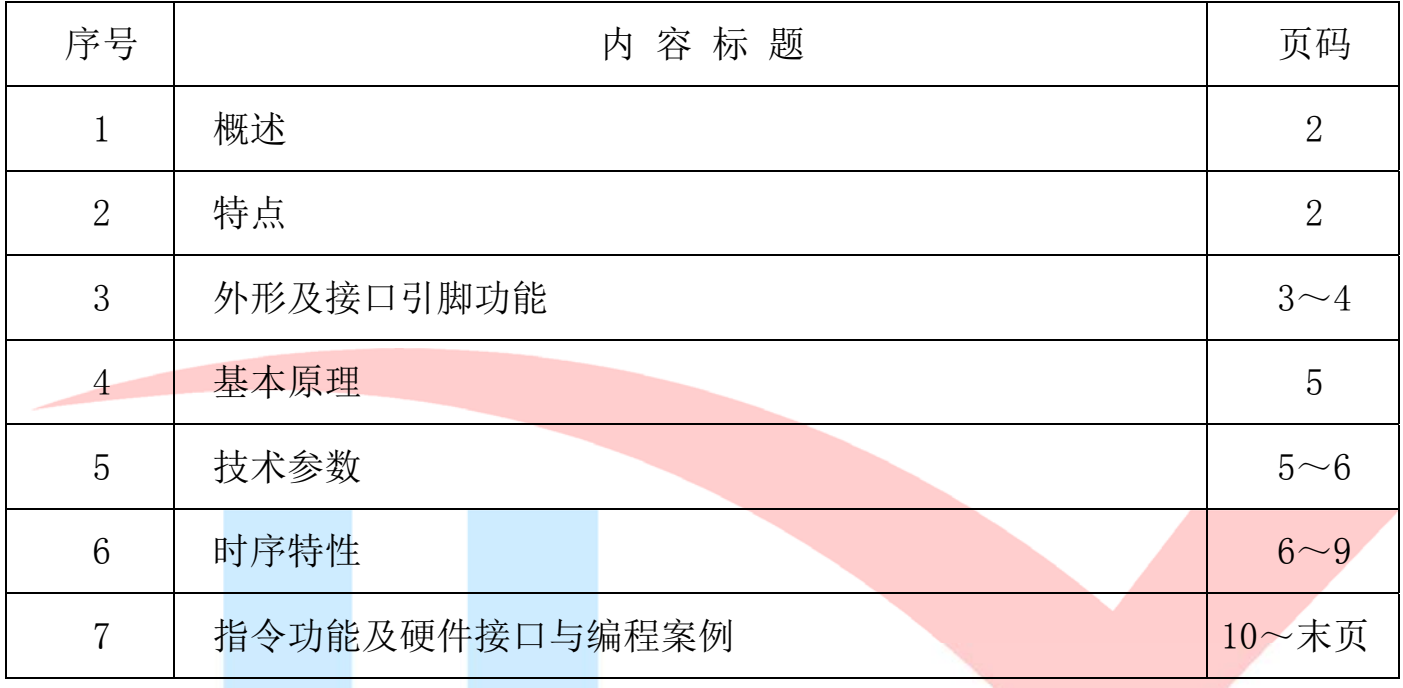

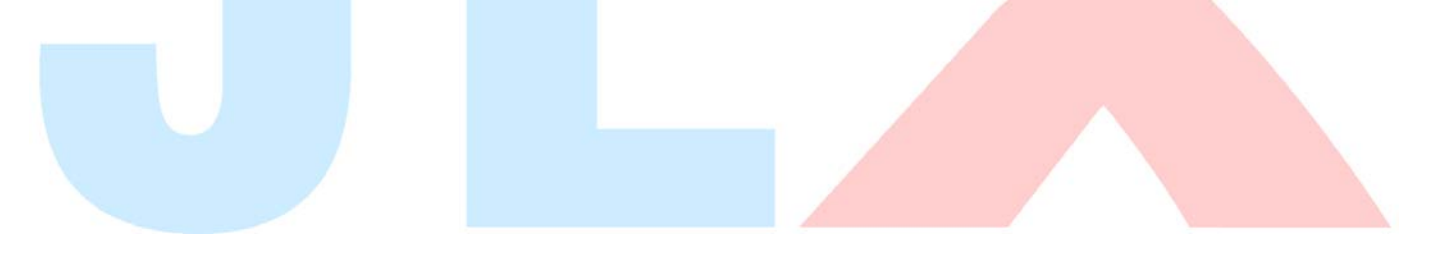

# 1.概述

晶联讯电子专注于液晶屏及液晶模块的研发、制造。所生产 JLX1602G-391 型液晶模块由于使 用方便、显示清晰,广泛应用于各种人机交流面板。

JLX1602G-391 可以显示 2 行, 每行 16 个英文、数字、符号, 并可以自编字符(每显示一个界 面最多可以达到 8 个 5\*8 点阵自编字符)。

#### 2.JLX1602G-391 图像型点阵液晶模块的特性

2.1 重量轻;

- 2.2 体积小;
- 2.3 结构牢:背光带有双面胶,针脚式连接,PCB 板;
- 2.4IC 采用 ST7032I, 功能强大, 稳定性好;
- 2.5 功耗低: 1~100mW (关掉背光: 0.3mA@3.3V,打开背光不大于 100mW);
- 2.6 显示内容:256 种字符(5×8 点字型);

可自编 8 种(5×8)种字符,(注每显示一个界面最多可以达到 8 个自编字符,但更换 显示 界面后可再编):

2.7 指令功能强:可组合成各种输入、显示、移位方式以满足不同的要求;

2.8 接口简单方便: IIC 接口;

2.9 工作温度宽:-20℃ - 70℃。

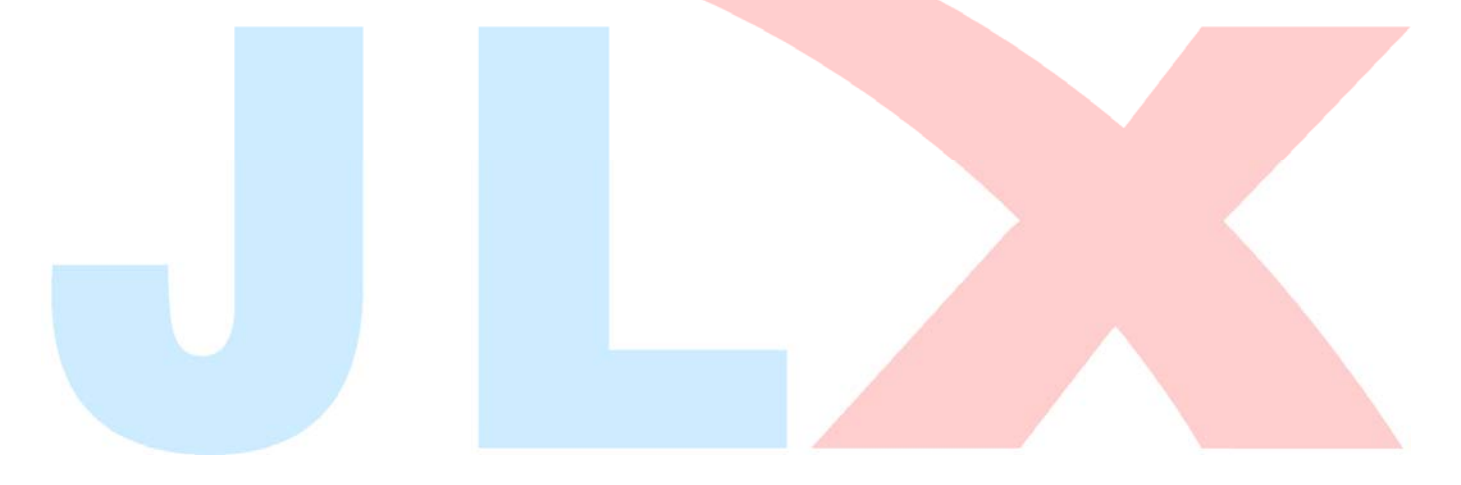

#### 3.外形尺寸及接口引脚功能

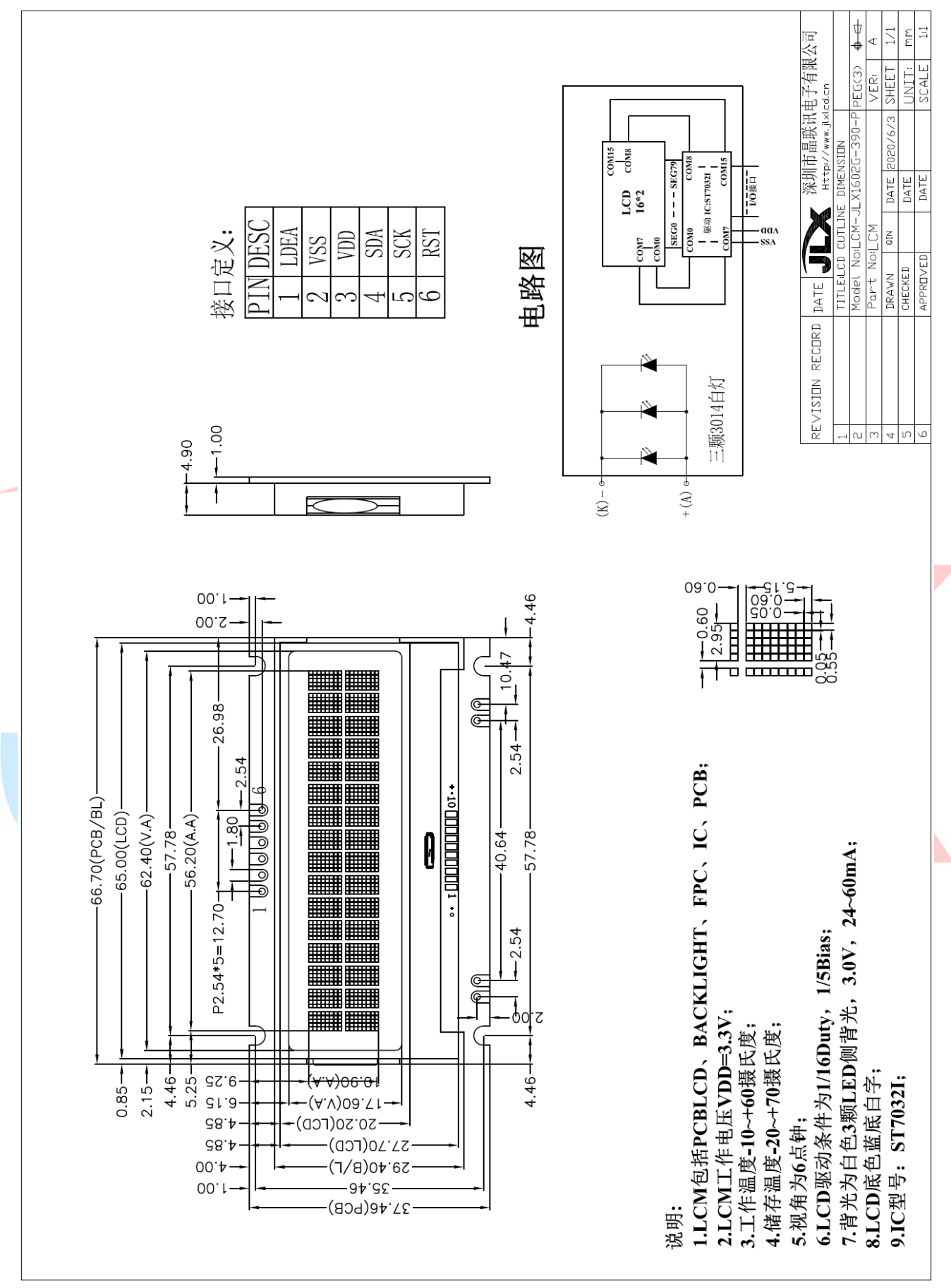

图 1.外形尺寸

#### 模块的接口引脚功能

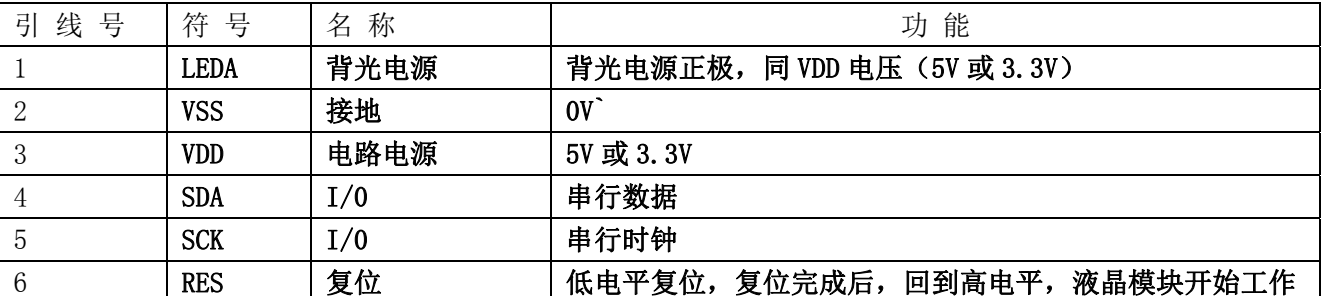

#### 表 1:模块的接口引脚功能

#### 4.基本原理

#### 4.1 液晶屏 (LCD)

在液晶板上排列着若干 5×8 点阵的字符显示位,每个显示位可显示 1 个字符,本产品每行 16 个显示 位,共两行。

## 4.2 内部电路框图:

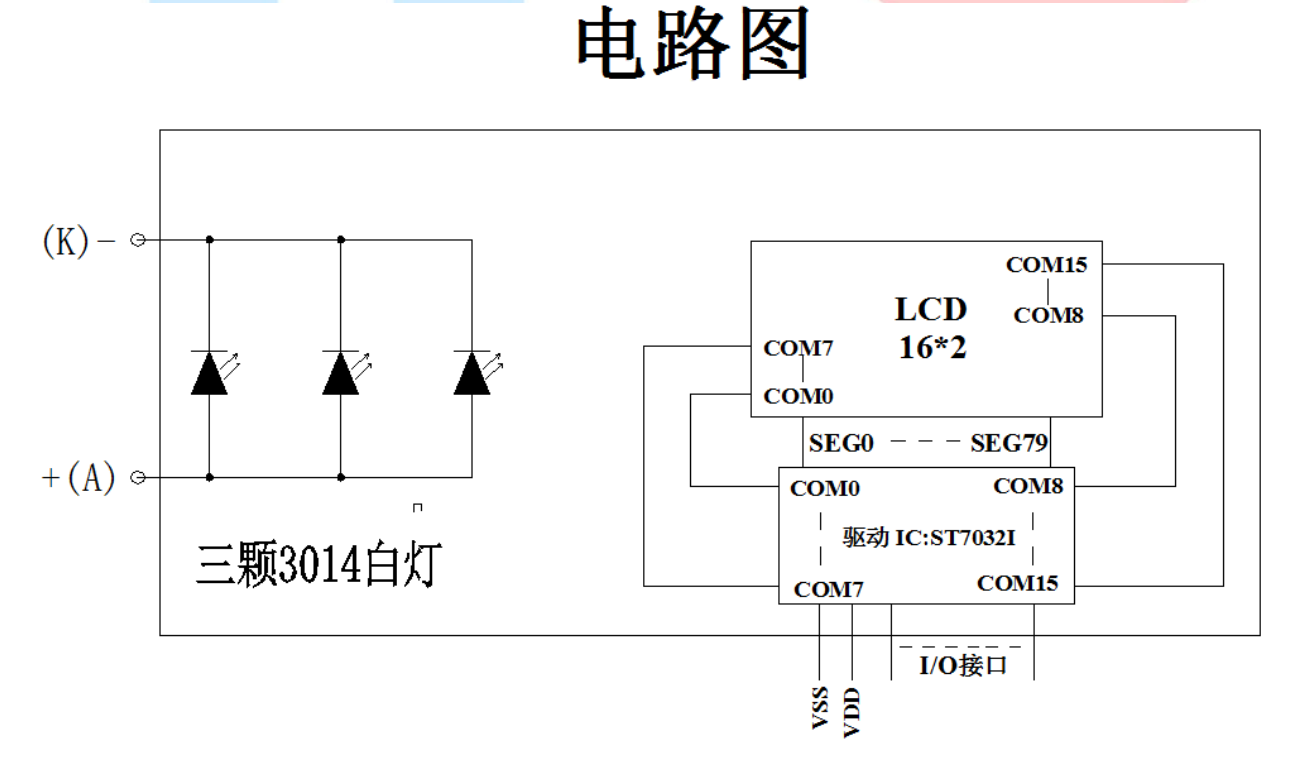

图 2:内部电路框图

## 4.2 背光参数

该型号液晶模块带 LED 背光源。它的性能参数如下: 背光 LED 灯颜色: 白色。 正常工作电流为:24∽45mA(LED 灯数共 3 颗); 工作电压:3.0V;

## 5.技术参数

#### 5.1 最大极限参数(超过极限参数则会损坏液晶模块)

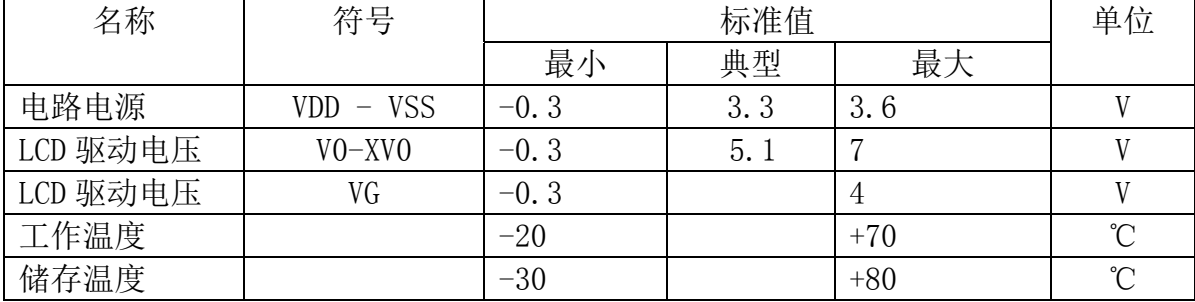

#### 表 2: 最大极限参数

#### 5.2 直流(DC)参数

ł

| 名称     | 符号              |                                                             | 测试条件                     |  |            | 标准值                      |            | 单位 |  |
|--------|-----------------|-------------------------------------------------------------|--------------------------|--|------------|--------------------------|------------|----|--|
|        |                 |                                                             |                          |  | <b>MIN</b> | <b>TYPE</b>              | MAX        |    |  |
| 工作电压   | <b>VDD</b>      |                                                             |                          |  | 2.7        | 3.3                      | 4.5        | V  |  |
| 背光工作电压 | <b>VLED</b>     |                                                             |                          |  | 2.9        | 3.0                      | 3.1        |    |  |
| 输入高电平  | <b>V</b> IHC    |                                                             |                          |  | 0.8xVDD    | $\overline{\phantom{0}}$ | <b>VDD</b> | V  |  |
| 输入低电平  | <b>V</b> ILC    |                                                             | $\overline{\phantom{0}}$ |  | <b>VSS</b> |                          | 0.2xVDD    | V  |  |
| 输出高电平  | <b>VOHC</b>     |                                                             | $IOH = 0.2mA$            |  | 0.8xVDD    |                          | <b>VDD</b> | V  |  |
| 输出低电平  | <b>VOHC</b>     |                                                             | $100 = 1.2mA$            |  | <b>VSS</b> |                          | 0.2xVDD    | V  |  |
| 模块工作电流 | I <sub>DD</sub> |                                                             | $VDD = 3.0V$             |  |            |                          | 0.3        | mA |  |
| 背光工作电流 | <b>I</b> LED    |                                                             | $VLED = 3.0V$            |  | 24         | 30                       | 45         | mA |  |
|        |                 | $\pm$ 0 $\pm$ $\pm$ (po)<br>$\leftrightarrow$ $\mathcal{H}$ |                          |  |            |                          |            |    |  |

表 3: 直流 (DC) 参数

#### 6. 读写时序特性

# 6.1 IIC 行接口:

从 CPU 写到 ST7032I(Writing Data from CPU to ST7032I)

• I2C interface

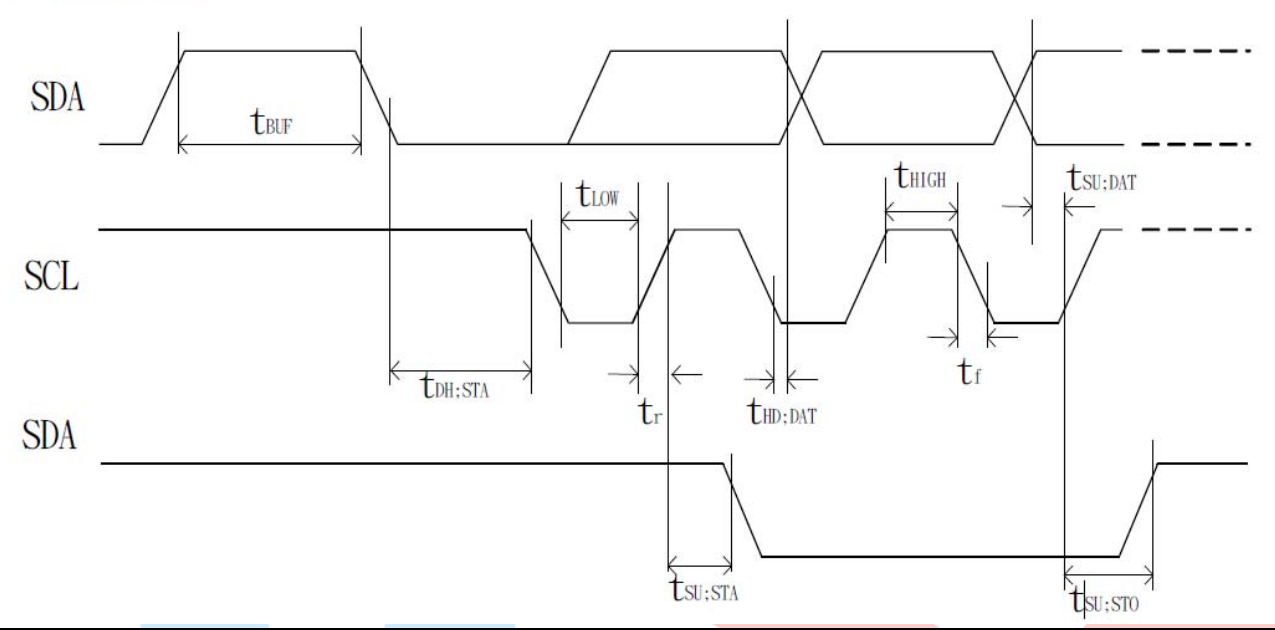

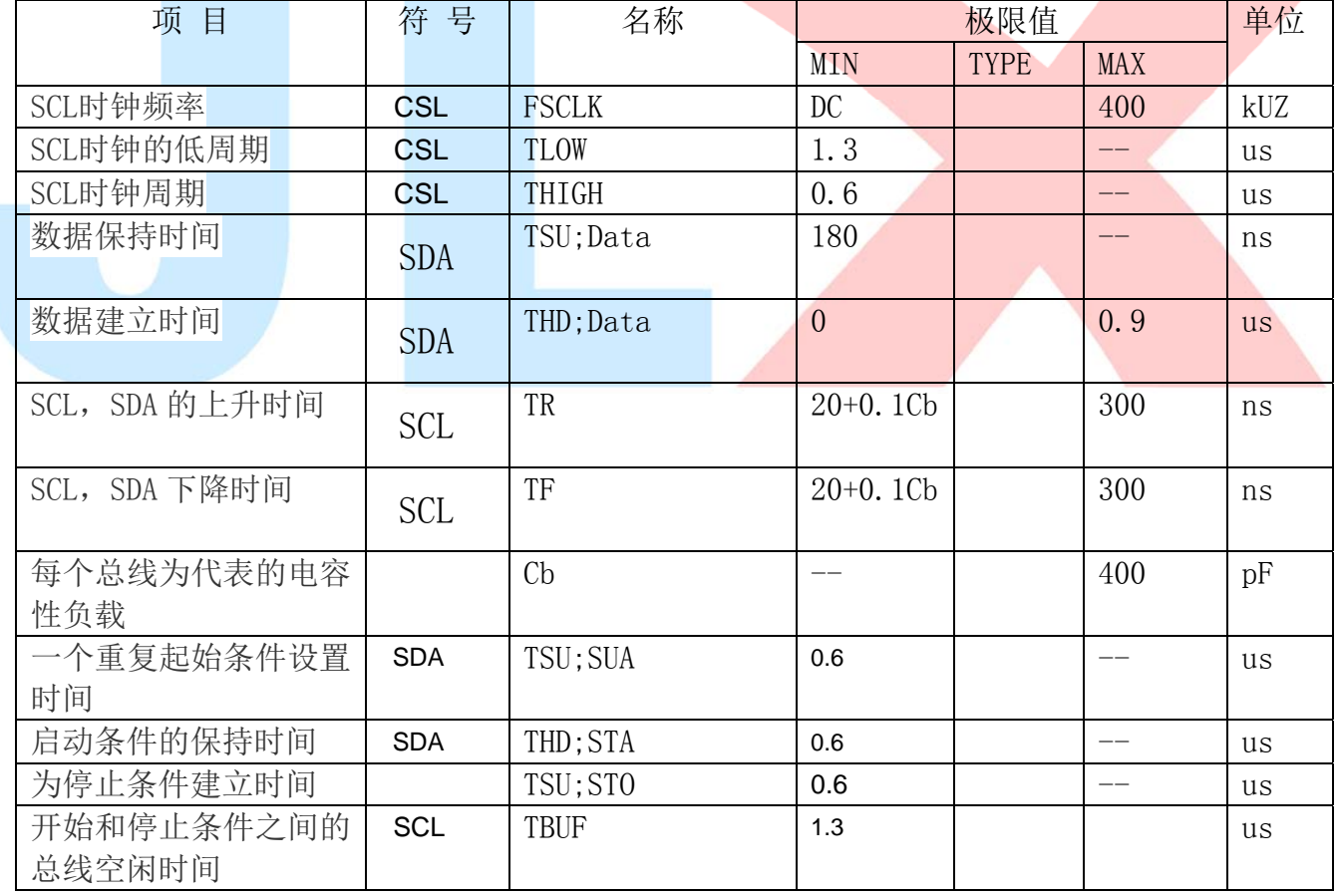

# 6.2 复位

Hardware Reset (RSTB) Hardware Reset Timing

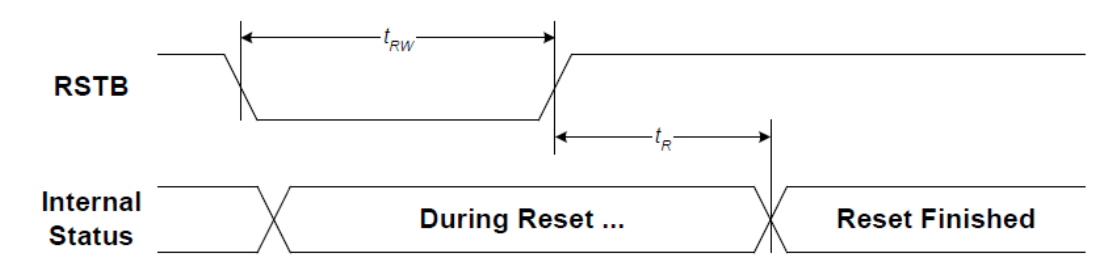

#### 图 7:电源启动后复位的时序

## 表 6:电源启动后复位的时序要求

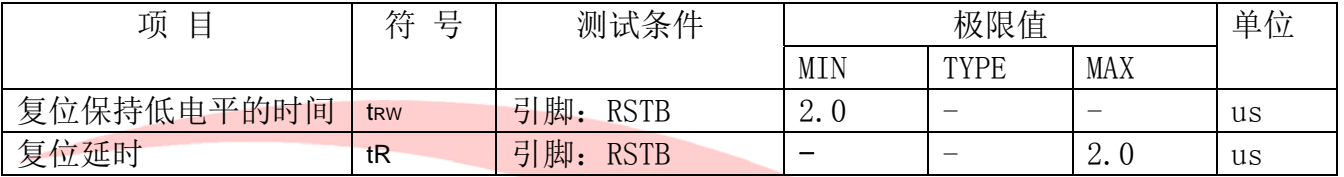

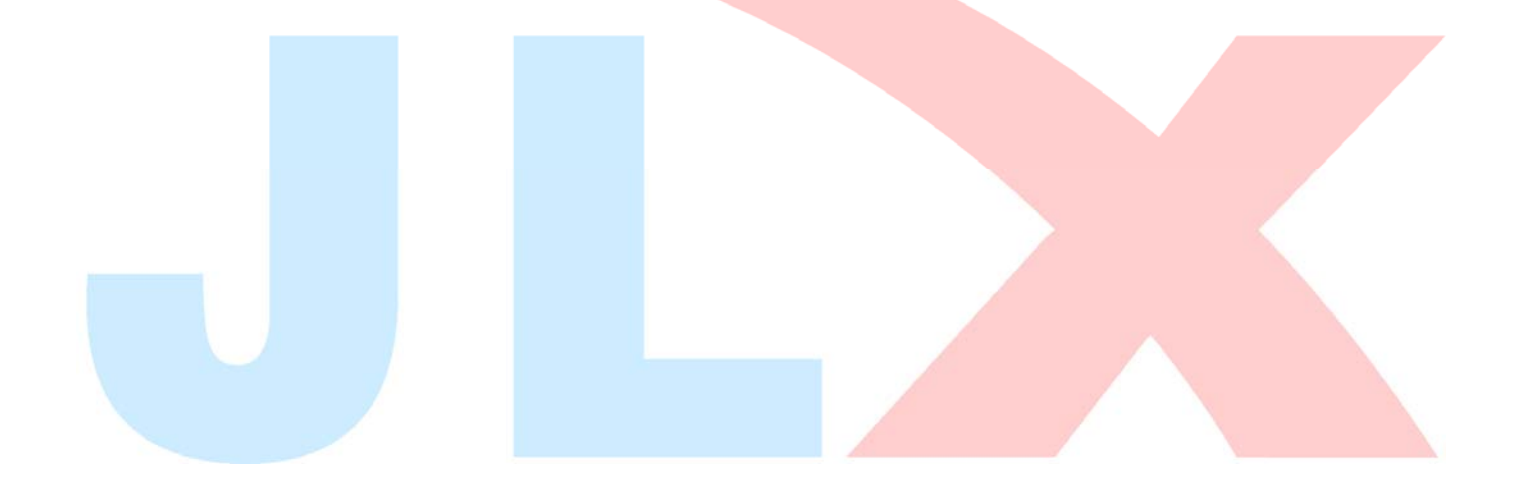

# 7.指令功能:

7.1 指令表

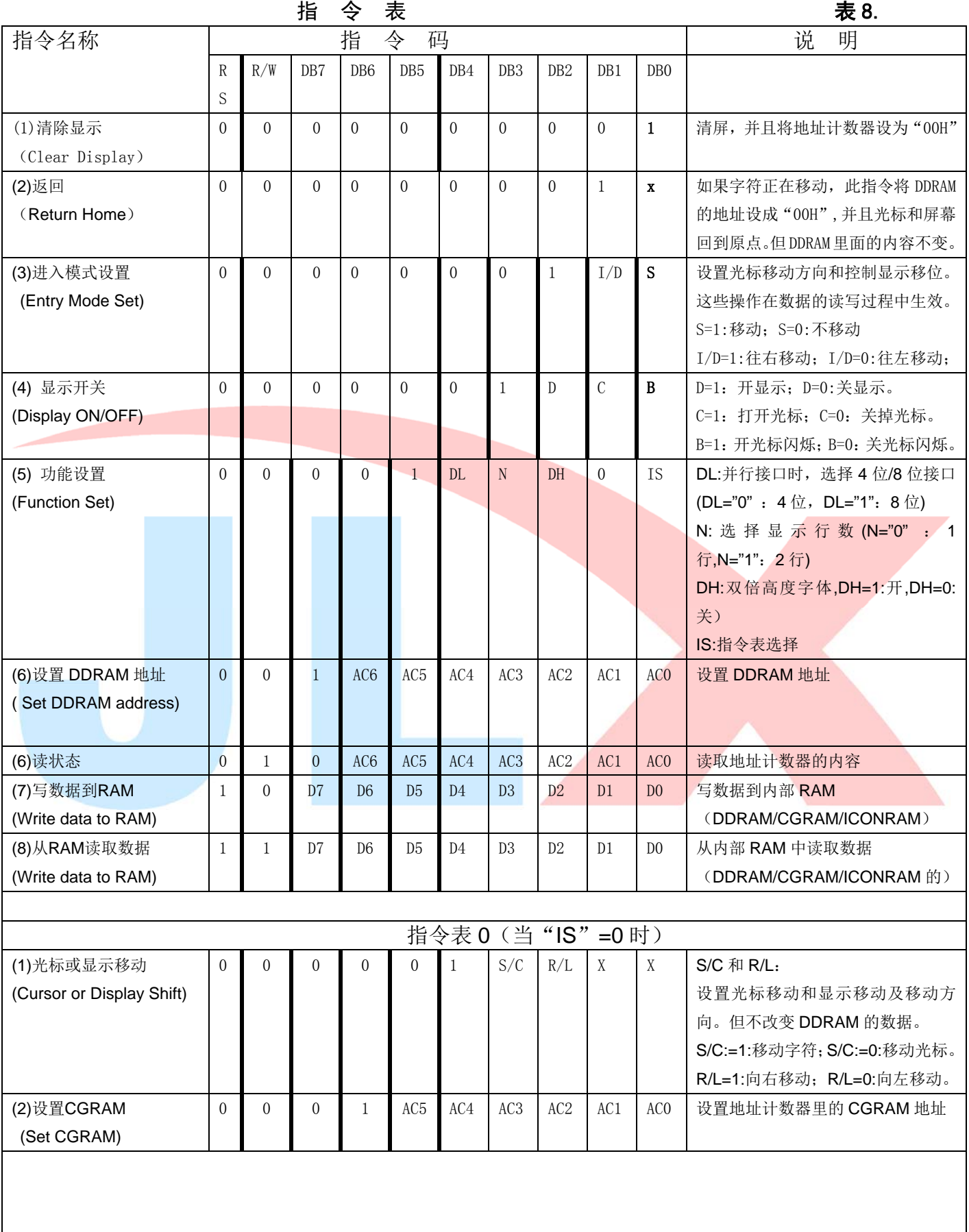

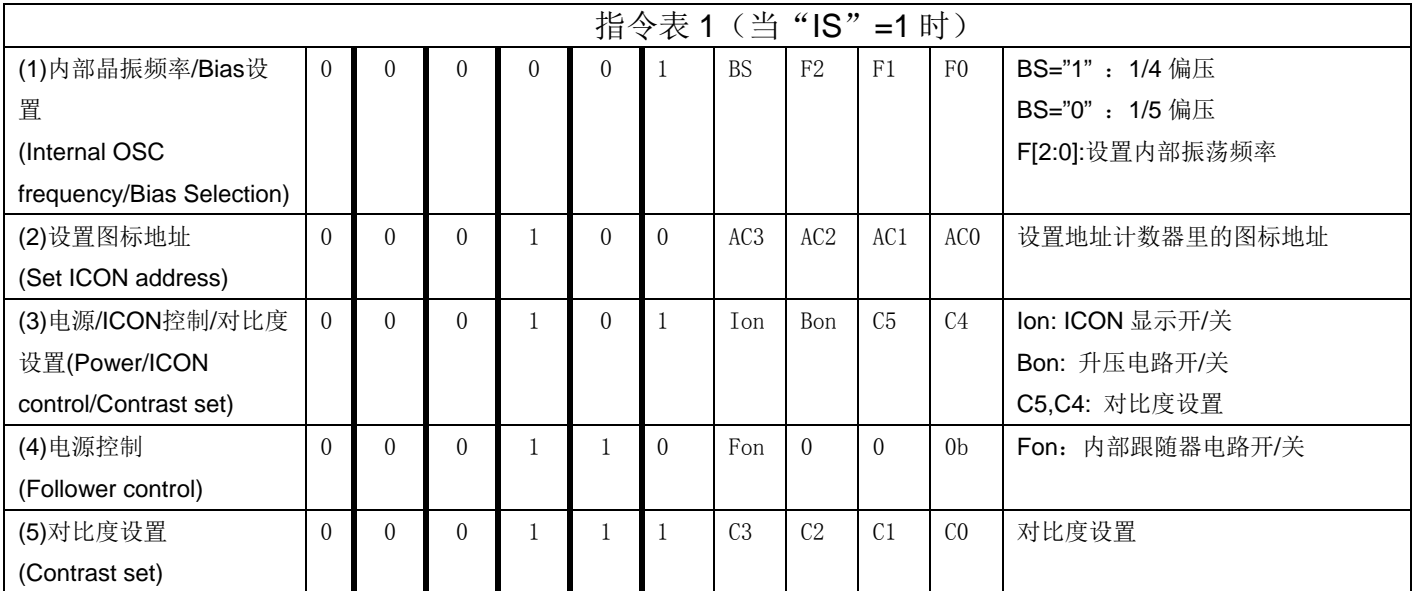

# 温馨提示:请详细参考 **IC** 资料**"ST7032I.PDF"**的第 **20-26** 页。

# 7.3 字符库及对应关系

ł

i,

## $7.3.1$  显示位与 DD RAM 地址的对应关系  $\overline{3.3}$

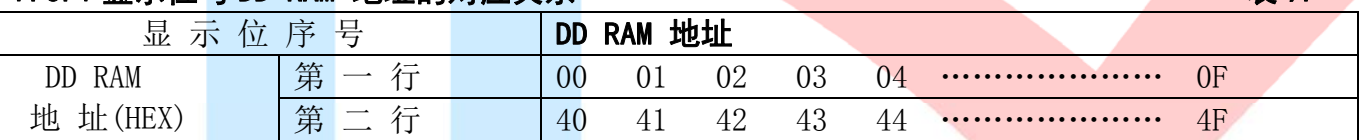

## 7.3.2 标准字符库

下表所示的是字符库的内容,字符码和字符的对应关系。

The available character fonts in CGROM are shown below:

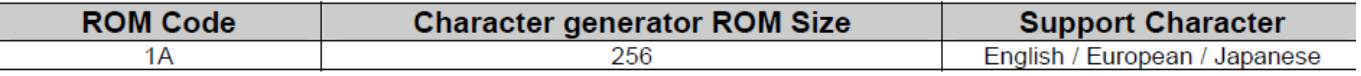

# **ST7032S-1A**

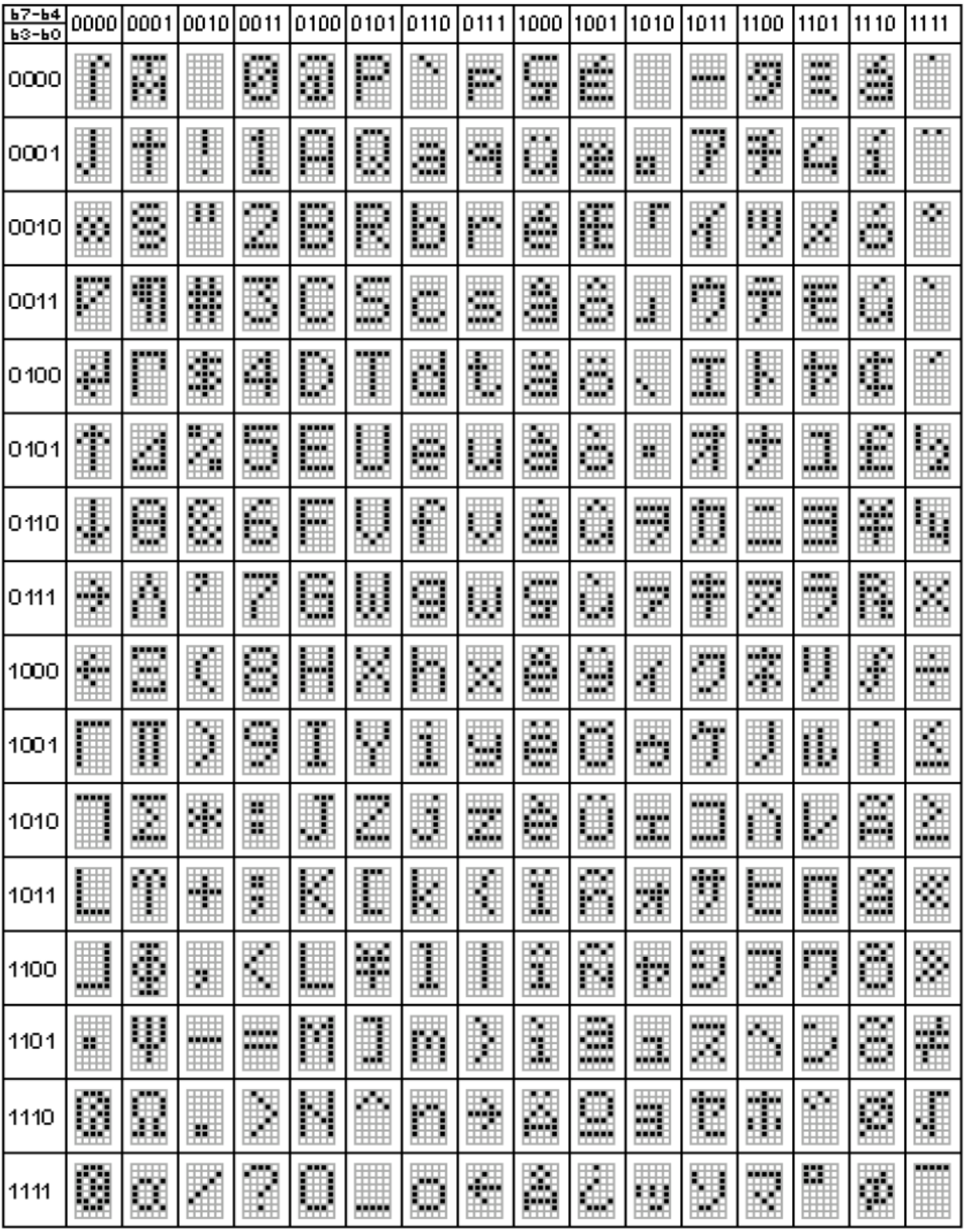

## 表 10. **ST7032I-1A** 字库表

# 7.4 初始化方法

用户所编的显示程序,开始必须进行初始化,否则模块无法正常显示,过程请参考程序

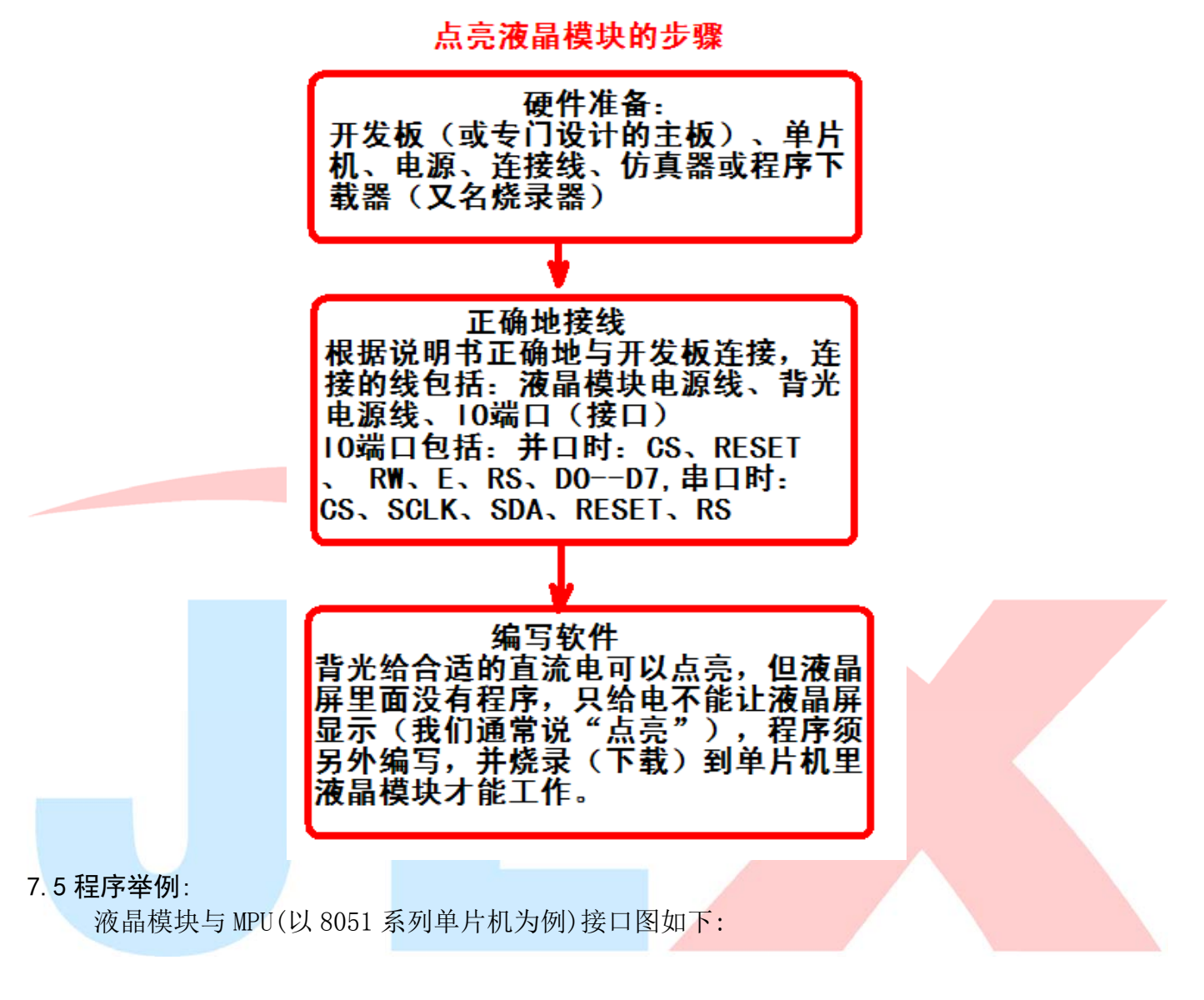

图 8.IIC 接口

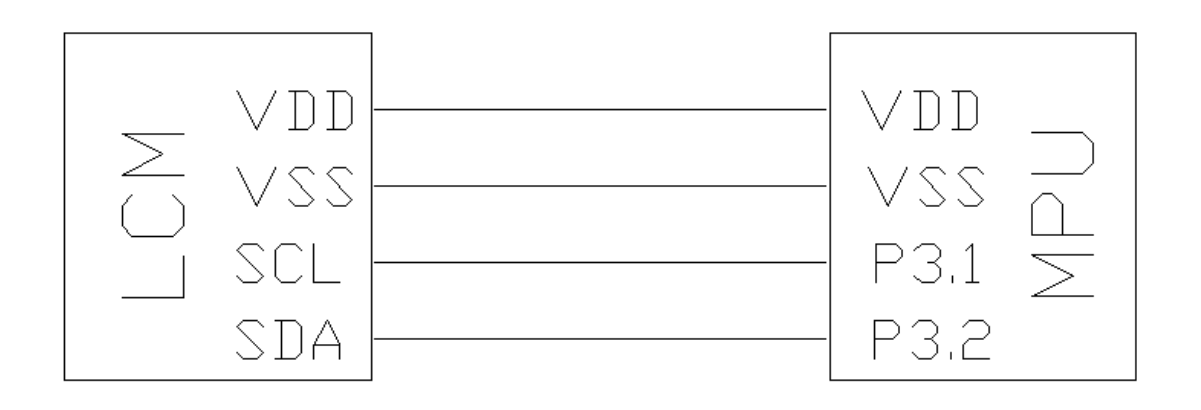

#### 7.51、程序

IIC 程序:

```
/*======================================================================================*/ 
/* ST7032i 测试程序 */ 
/* JLX1602G-390 测试程序 */ 
/* 晶联讯电子: 公司网址: http://www.jlxlcd.cn; 阿里巴巴网址: http://www.jlxlcd.com.cn */
/*======================================================================================*/ 
#include \langle \text{reg51. H}\ranglesbit reset=P3^0; 
sbit scl=P3^1;
sbit sda=P3^2; 
sbit key=P2^0; 
#define uchar unsigned char 
#define uint unsigned int 
/*======================================================================================*/ 
char code CGRAM_code[]={ 
0x1f,0x1f,0x1f,0x1f,0x1f,0x1f,0x1f,0x1f, 
0x1f, 0x11, 0x11, 0x11, 0x11, 0x11, 0x1f,
0x1f,0x00,0x1f,0x00,0x1f,0x00,0x1f,0x00,
0x00, 0x1f, 0x00, 0x1f, 0x00, 0x1f, 0x00, 0x1f,
0x0a, 0x0a, 0x0a, 0x0a, 0x0a, 0x0a, 0x0a, 0x0a,
0x15, 0x15, 0x15, 0x15, 0x15, 0x15, 0x15, 0x15,
0x0f,0x09,0x0f,0x09,0x0f,0x09,0x11,0x00,
0x08, 0x0f, 0x12, 0x0f, 0x0a, 0x1f, 0x02, 0x02,
}; 
char code CGRAM[]= 
{0x00, 0x01, 0x02, 0x03, 0x04, 0x05, 0x06, 0x07};char code japanese1[]= 
\{0xb0, 0xb1, 0xb2, 0xb3, 0xb4, 0xb5, \};char code japanese2[]= 
\{0xb6, 0xb7, 0xb8, 0xb9, 0xba, 0xbb, \};/*长一点的延时*/ 
void delay(int i) 
{ 
  int j,k; 
 for (j=0; j \le i; j++)for (k=0; k<110; k++);
} 
/*短一点的延时*/ 
void delay_us(int i) 
\{ int j,k; 
 for (j=0; j \le i; j++)for(k=0; k<1; k++);
} 
/*等待一个按键(P2.0 口与 GND 之间)*/ 
void waitkey() 
{ 
 repeat:
```

```
 if (P2&0x01) goto repeat; 
     else delay(5); 
     if (P2&0x01) goto repeat; 
     else; 
    delay(40);
} 
void transfer(uchar data1) 
{ 
     int i; 
    for (i=0; i \le 8; i++) { 
         scl=0;
          if(data1&0x80) sda=1; 
          else sda=0; 
         sc1=1;
         delay_us(15); 
        sc1=0;
         data1=data1<<1; 
    } 
     sda=0; 
     scl=1; 
     delay_us(15); 
    scl=0;
} 
void start_flag() 
{ 
     scl=1; /*START FLAG*/ 
     sda=1; /*START FLAG*/ 
     sda=0; /*START FLAG*/ 
} 
void stop_flag() 
{ 
     scl=1; /*STOP FLAG*/ 
     sda=0; /*STOP FLAG*/ 
     sda=1; /*STOP FLAG*/ 
} 
void transfer_command(uchar com) 
{ 
    start flag();
     transfer(0x7c); 
    transfer(0x80);
     transfer(com); 
    stop flag();
} 
//写数据到 OLED 显示模块 
void transfer_data(uchar dat) 
{ 
    start flag();
     transfer(0x7c); 
     transfer(0xC0); 
     transfer(dat); 
    stop flag();
```
}

```
/*初始化 LCD MODULE*/ 
void initial_lcd() 
{ 
    transfer command(0x38); /*function select*/
    transfer command(0x01); /*clear screen*/
    delav(5);
    transfer command(0x06); /*setdisplay mode*/
    delay(5);
    transfer command(0x0c); /*turn on display*/
    delay(5);
    transfer command(0x39); /*extension instruction*/
    transfer_command(0x1c); //
    delay(5);
    transfer_command(0x69); //
    delay(5);
    transfer_command(0x57); //粗调对比度,范围 0x54-0x57
    delay(5);
    transfer_command(0x7a); //微调对比度,范围 0x70-0x7f
    delay(5);
} 
void write_CGRAM() 
{ 
     int i; 
    transfer command(0x38); /*extension instruction*/
    transfer command(0x40); //set position
   for(i=0;i\leq 64;i++)\left\{ \begin{array}{c} \end{array} \right.transfer_data(CGRAM_code[i]);
 } 
} 
/*在指定行和列位置显示指定的字母、数字(5*7 点阵的)*/ 
void disp_char(int line,int column,char code *dp) 
{ 
     int i; 
    transfer command(0x80+(line-1)*0x40+(column-1)); //set position
    for(i=0;i<16;i++) { 
        transfer data(*dp);
       dp++;
     } 
} 
/*在指定行和列位置显示指定的字母、数字(5*7 点阵的)*/ 
void disp_CGRAM() 
{
```

```
 int i,j; 
    for (j=0; j<8; j++) { 
        transfer command(0x80); //set position
        for(i=0:i<16:i++)\left\{ \begin{array}{c} 1 \end{array} \right.transfer data(CGRAM[j]);
 } 
        transfer command(0xc0); //set position
        for(i=0;i<16;i++)\left\{ \begin{array}{c} 1 \end{array} \right.transfer data(CGRAM[j]);
         } 
         waitkey(); 
     } 
} 
/*主程序*/ 
void main(void) 
{ 
    reset =0;
    delay(20);
     reset =1; 
    delay(100);
    initial led():
    write CGRAM();
   while(1)\{disp_char(1,1,"**JLX1602G-391**"); /*在第 1 行, 第 1 列, 显示字符 ....。*/
        disp_char(2,1,"*Character COG**"); /*在第 2 行,第 1 列,显示字符 。。。*/
         waitkey(); 
        disp_char(1,1,japanese1); /*在第 2 行, 第 1 列, 显示字符 ....。*/
        disp_char(2,1,japanese2); /*在第 2 行,第 1 列,显示字符。。。。*/
         waitkey(); 
        disp_char(1,1,"jlxlcd 1602g-391"); /*在第 1 行, 第 1 列, 显示字符 ....。*/
        disp_char(2,1,"*2015/08/17 cog**"); /*在第 2 行,第 1 列,显示字符 .... */
         waitkey(); 
        disp_char(1,1,"*0123456789 123*"); /*在第 1 行, 第 1 列, 显示字符 .... */
        disp_char(2,1,"*Character COg**"); /*在第 2 行,第 1 列,显示字符。。。。*/
         waitkey(); 
         disp_char(1,1,"*xxxxxxxxxxxxxx*"); /*在第 1 行,第 1 列,显示字符。。。。*/ 
        disp_char(2,1,"*ccccccccccccc*"); /*在第 2 行,第 1 列,显示字符。。。。*/
         waitkey(); 
        disp CGRAM();
         waitkey(); 
     } 
}
```